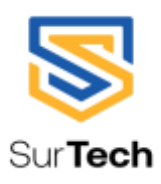

## **Dr. Sudhir Chandra Sur Institute of Technology & Sports Complex**

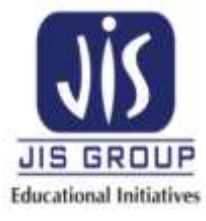

**540, Dum Dum Road, Surer math,Kolkata – 700074; Phone: +91 33 25603889, Website: www.surtech.edu.in, Email: [info@dsec.ac.in](mailto:info@dsec.ac.in)**

# **Code of Conduct for Slot Test I (From 2nd year to 4th Year, B.Tech & M.Tech) (Odd Semester - 2021)**

We are pleased to inform that College is going to conduct the Slot Test I (From 2nd year to 4th Year, B.Tech & M.Tech) Exam via online platform i.e. digitally on MyPerfectice platform from 1st November, 2021 to 3rd November`, 2021.

We appreciate the enthusiastic response and cooperation of every one of you during the regular academics since lock down to till date. We request the same cooperation during the Slot Test Exam also. We have framed code of conduct so that no students face any problem during the exam.

We are pleased to share the code of conduct to be followed during the Slot Exam., as mentioned below:

## **1. Tab Switch count:**

If the student tries to switch the TAB /Window – a warning message is displayed mentioning that test will terminate.

## **2. Offscreen Time:**

In the test result, data is calculated on the off-screen time  $-$  For how many second the users were not on the screen. Even if there was some issue in connectivity, teacher /evaluator can validate the logic of large off- screen time for any student.

## **3. Fraud Detection:**

Our platform model understands students' pattern from previous attempts and detect fraud in current attempt. In the test result, data is calculated on the fraud detection.

## **4. Camera detection:**

Our platform model will check the number of faces in the picture & also check if the first image is changing during the test. This is under development. As per the instructions of the test – user should keep the camera on.

## **5. Copy Paste:**

Copy/paste (keyboard shortcut) is disabled when student is taking test or reviewing results. Platform prevents the use of extensions.

## **6. Offscreen Limit:**

Teacher can set the limit of "offscreen limit "during test making. This defines that if the user moves away from the test tab – warning message will come  $\&$  then test will be terminated.

#### **7.You are not allowed to switch devices in between the tests**

 If the test is started from 1 system (mobile phone / desktop /laptop) then you have to complete that test from that only. As if switched in between the current attempt as much as you have given will be counted and the next attempt will not be allowed.

#### **8.Only 1 attempt per user is restricted**

 For any mistake another attempt will not be allowed. Therefore, use your attempt wisely. Even if you try to use, then a warning will come and you will not be allowed to give another attempt.

#### **9**.**You need the use of net 3 times during the test**.

1) During starting of the test

- 2) While submitting the test
- 3) While giving the feedback.

While beginning and submitting of the test the requirement of Internet is compulsory.

a) If there is no net, then you will not be able to start.

b) If there is not net while submitting, then you attempt will not be recorded.

c) In between the test there is no such requirement of net, but it is advised not to switch off the internet in between.

d) While giving feedback, if you do not have net, still then the test will be counted, and an Abandoned symbol will appear. Even if it does still, we will receive the attempt. But it is mandatory to submit the test.

**Note:** If such message**"Checking server connection. Don't leave and don't close this browser"** occurs while submitting then this means that while submitting you don't have internet, wait until your network is restored back and you successfully submit Or contact the MyPerfectice officials asap.

#### **10.You are advised to log in to your accounts 15 minutes prior to the test time.**

## **11.You are advised to begin the exam maximum 15 minutes past the start test time.**

Students who will start after that, their test will be rejected.

## **12.Taking test on another device**

 If you try to switch on the test on 1 device an in between the test you try to log in from another device then a message will come that you are taking this test on another device. We allow only 1 device per test at a time.

Even if you start with your WiFi connected and due to any reason the it gets disconnected then you use your mobile hotspot, still sometimes this message will come.

You don't have to worry here. Your attempt will not be rejected in the above case of switching internets, but you need to immediately contact the MyPerfectice officials so that they can fix the issue and you can continue your test without any loss of time.

## **13. If you get the Page Not Found issue, then just go to the Tests tab and continue the test. You can try to check the network and refresh before starting the test.**

**14. The test will get Automatically Submitted once the given time of the test expires.**